### 「出入国在留管理庁電子届出システム」に関するQ&A

(所属機関等に関する届出(入管法第19条の16)・所属機関による届出(入管法第19条の17))

※ このQ&Aにおいて、地方出入国在留管理局には支局及び出張所が含まれます。

また、「出入国管理及び難民認定法」は「入管法」と記載し、「出入国在留管理庁電子 届出システム」のうち入管法第19条の16及び第19条の17に基づく届出を行うた めのものを「電子届出システム」と記載しています。

※ 届出について御不明な点がある場合は、外国人在留総合インフォメーションセンター (0570-013904)又は最寄りの地方出入国在留管理局の窓口にお問合せくだ さい。システム操作について御不明な点がある場合は、「電子届出システム」ヘルプデス ク(050-3786-3053)にお問合せください。

## ~質問一覧~

- ~基本編(制度編)~
	- Q1-1 : 「電子届出システム」とは何ですか。
	- Q1-2 : 入管法第19条の16及び第19条の17の規定に基づく届出とは何 ですか。
	- Q1-3 : 「中長期在留者」とは誰のことですか。
	- Q1-4 : 入管法第19条の16の規定に基づく届出は、どのような在留資格の 者がどのような場合に必要となりますか。
	- Q1-5 : 氏名、国籍などの身分事項に変更があった場合や、転居した場合にも、 出入国在留管理庁に対して、届出が必要と聞いていますが、「電子届出シ ステム」で届け出ることができますか。
	- Q1-6 : 必要な届出をしなかったり、うその届出をしたりした場合、どのよう な罰則又は不利益処分がありますか。
	- Q1-7 : 中長期在留者本人が入管法第19条の16の規定に基づく届出を「電 子届出システム」により届け出る場合、本人に代わって本人の親族や雇用 先の職員などが届出を行うことはできますか。
	- Q1-8 : 所属機関の届出について、雇用先を退職又は解雇されて無職になった 場合も出入国在留管理庁に届け出なければならないですか。その際、どの ように届け出たらよいですか。
	- Q1-9 : 移籍又は新たな契約の締結について届け出る場合は、元の所属機関か らの離脱又は元の所属機関との契約終了に関する届出も必要ですか。
	- Q1-10 : 雇用先変更の届出(所属機関の変更の届出)をした場合、新しい雇用 先で行う活動が、現在の在留資格に該当しているか審査されますか。就労 資格証明書の制度はこれまでどおりで変わりはありませんか。
	- Q1-11 : 「技術・人文知識・国際業務」や「技能」の在留資格をもっている外国 人について、所属する会社が合併し会社の名称が変更された場合は、届け 出なければならないのですか。また、合併しても名称・所在地などに変更

がなければ、届出の必要はないですか。

- Q1-12 : 「日本人の配偶者等」の在留資格をもっている人が、配偶者である日 本人と離婚した場合、出入国在留管理庁に届け出なければならないと聞 きましたが、その際、どのように届け出たらよいですか。
- Q1-13 : 新たに婚姻した場合や、再婚した場合は届出が必要ですか。
- Q1-14 : 入管法第19条の17に規定する「所属機関」とは何ですか。
- Q1-15 : 会社や教育機関等の外国人を受け入れている機関(所属機関)は、受 け入れている外国人に関する情報を出入国在留管理庁に届け出る必要が あるのですか。
- Q1-16 : 届出を必要とする所属機関にはどのようなものがあり、どのような情 報を届け出ることになるのですか。また、届け出なかった場合は罰せられ ることはありますか。
- Q1-17 : 所属機関が受け入れている中長期在留者に関する届出を行わなかった 場合、その所属機関に所属する外国人が在留期間更新等の許可申請で不 利益を受けることはありますか。
- Q1-18 : 入管法第19条の16及び第19条の17の規定に基づく届出につい て、「電子届出システム」を利用しないで届出を行うことができますか。

# ~システム操作編~

#### 〈基本的な事項〉

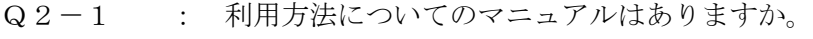

- Q2-2 : 誰が利用できますか。
- Q2-3 : 利用料は必要ですか。
- Q2-4 : いつ利用できますか。
- Q2-5 : 書面による届出もできますか。

### 〈利用環境等〉

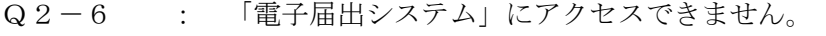

- Q2-7 : 利用できるインターネットブラウザに制限はありますか。
- Q2-8 : 一括届出用のエクセルファイルのバージョンに制限はありますか。
- Q2-9 : スマートフォンから利用することはできますか。
- Q2-10 : 日本語以外の言語で利用できますか。
- Q2-11 : 英語で入力することはできますか。

〈利用者情報登録及びログイン〉

- Q2-12 : 「電子届出システム」を利用すれば、すぐに届出が行えるのですか。
- Q2-13 : 利用者情報登録は、どのようにして行えば良いですか。
- Q2-14 : 利用者情報登録をしようとしましたが、登録できません。
- Q2-15 : 本日、新たに在留カードの交付を受けたのですが、その在留カード番

号で利用者情報登録ができません。

- Q2-16 : 新たに在留カードの交付を受けたのですが、利用者情報登録をやり直 す必要はありますか。
- Q2-17 : 利用者情報登録を行うと登録完了メールが届くとありますが、登録完 了メールが届きません。どうすれば良いですか。
- Q2-18 : 登録している利用者情報を確認したいのですが、どうすれば良いです か。
- Q2-19 : 登録している利用者情報を変更したいのですが、どうすれば良いです か。
- Q2-20 : 登録している利用者情報を抹消したいのですが、どうすれば良いです か。
- Q2-21 : 所属機関として利用者情報登録は完了していますが「特定技能所属機 関・登録支援機関の届出はこちらから」または「日本語教育機関の告示基 準に基づく報告はこちらから」にログインできません。

## 〈認証ID〉

- Q2-22 : 認証IDはどのように設定を行えば良いですか。
- Q2-23 : 一人の中長期在留者又は一つの所属機関が複数の認証IDを取得する ことはできますか。
- Q2-24 : 認証IDに有効期限はありますか。また、有効期限が切れた場合はど うすれば良いですか。
- Q2-25 : 認証IDを変更したいのですが、どうすれば良いですか。
- Q2-26 : 認証IDを忘れてしまったのですが、どうすれば良いですか。
- Q2-27 : スマートフォンから、中長期在留者の「認証ID・パスワード再通知」 を行いたいが、画面上で生年月日や性別が入力できません。

### 〈パスワード〉

- Q2-28 : パスワードはどのように設定をすれば良いですか。
- Q2-29 : パスワードに有効期限はありますか。また、パスワードの有効期限が 切れた場合は、どうすれば良いですか。
- Q2-30 : パスワードを変更したいのですが、どうすれば良いですか。
- Q2-31 : パスワードを忘れてしまったのですが、どうすれば良いですか。
- Q2-32 : 他人に認証IDやパスワードを知られてしまいました。不正利用され ないか心配です。
- Q2-33 : パスワードを複数回間違えてロックがかかってしまったのですが、ど うすれば良いですか。
- Q2-34 : 所属機関としてパスワードを変更したが、「特定技能所属機関・登録 支援機関の届出はこちらから」や「日本語教育機関の告示基準に基づく報告 はこちらから」にログインできません。

〈メールアドレス〉

- Q2-35 : メールアドレスは必ず入力しなければならないのですか。
- Q2-36 : メールアドレスはフリーメールや携帯電話のメールアドレスでも良い ですか。
- Q2-37 : 登録しているメールアドレスを変えましたが、何か手続が必要ですか。
- Q2-38 : 登録しているメールアドレスを変更したいのですが、どうすれば良い ですか。
- Q2-39 : どのような場合にメールが届きますか。
- Q2-40 : 出入国在留管理庁から送付されたメールに返信することはできますか。
- Q2-41 : 認証ID、パスワード、メールアドレスを全て忘れてしまいました。 どうしたら確認できますか。
- Q2-42 : 身に覚えのないメールが届きました。
- Q2-43 : メールが届きません。

〈身分事項入力〉

- Q2-44 : 国籍・地域の入力方法が分かりません。
- $Q2-45$ : 住居地の入力方法が分かりません。
- Q2-46 : 身分事項を入力したところ「在留カードの券面情報のとおり入力して ください。」というエラーが表示され、「!」の印が表示されていますが、 どこが誤っているのか分かりません。
- Q2-47 : 住居地の入力でエラーになりました。
- Q2-48 : 氏名英字を入力する欄について、氏名を入力する順序は決まっていま すか。
- Q2-49 : 氏名の入力で何度もエラーとなります。
- Q2-50 : 利用者情報に誤りがあるといったエラーが出ます。

〈届出情報登録〉

- Q2-51 : 添付書類は必要ですか。
- Q2-52 : 事由発生年月日に過去日又は未来日を入力することは可能ですか。
- Q2-53 : 入管法第19条の16の規定に基づく届出の入力画面において、任意 に入力する項目のうち、「実際の活動場所」とは何ですか。
- Q2-54 : 「電子届出システム」を利用して届け出た情報(届出の内容)を確認 することは可能ですか。
- Q2-55 : 「電子届出システム」を利用した届出の状況を確認することは可能で すか。
- Q2-56 : 誤った内容の届出をしてしまいましたが、届け出た内容の変更はでき ますか。
- Q2-57 : 一度届出を行った後に、届出を取り下げることはできますか。
- Q2-58 : 届出完了のメールがなかなか届きません。

Q2-59 : 届出状況参照画面のエラー画面(子画面)等を簡単に印刷する方法は ありますか。

〈一括届出テンプレートファイル(所属機関のみ)〉

- Q2-60 : 一括届出は最大何人分を同時に届け出ることができますか。
- Q2-61 : 一括届出用CSVファイルを作成するために「一括届出ファイル出力」 ボタンを押しても、何も反応がありません。
- Q2-62 : 一括届出にて、一括届出用CSVファイルを指定すると、「アップロ ード可能なファイルではありません。ファイルの内容を見直してくださ い。」というエラーが表示されます。
- Q2-63 : 入管法第19条の16の一括届出でエラーがたくさん出ます。
- Q2-64 : 卒業(退学)した方の「受入れ終了」の届出を行ったが「入力された 在留カード番号、みなし在留カード(外国人登録証明書)番号では利用で きません。最新の在留カードの券面の内容通りに入力してください。」ま たは「入力されたみなし在留カード(外国人登録証明書)番号では利用で きません。外国人登録証明書又は最新の在留カードの券面の内容通りに 入力してください。」とエラーが表示されます。
- Q2-65 : 一括届出でエラーとなっていましたが、やり直さなければならないで しょうか。

〈情報の管理〉

- Q2-66 : 「電子届出システム」を利用して届け出た情報はどのように管理され るのですか。
- Q2-67 : セキュリティ対策など在留外国人の個人情報の保護のためにどのよう な措置をとるのですか。

〈その他〉

- Q2-68 : エラーメッセージの意味と対応方法が分かりません。
- Q2-69 : 不正な画面遷移のエラーが表示されます。

~基本編(制度編)~

- Q1-1 : 「電子届出システム」とは何ですか。
- A : 「電子届出システム」は、入管法第19条の16及び第19条の17の規 定に基づく届出手続をインターネットで行うための出入国在留管理庁が運 営するシステムです。

「電子届出システム」を御利用いただくことで、これらの届出や届出状況 の確認を自宅やオフィスなどからインターネットを介して行うことができ ます。

- Q1-2 : 入管法第19条の16及び第19条の17の規定に基づく届出とは何で すか。
- A : 出入国在留管理庁長官が中長期在留者に関する必要な情報を継続的に把 握することを目的として、中長期在留者本人は、その在留資格に応じ、所属 機関や身分関係に変更があった場合に出入国在留管理庁長官に、その旨を届 け出なければならないこととなっています(入管法第19条の16)。 また、中長期在留者を受け入れている所属機関は、中長期在留者の受入れ

状況を届け出るよう努めなければならないこととなっています(入管法第1 9条の17)。

- Q1-3 : 「中長期在留者」とは誰のことですか。
- A : 入管法上の在留資格をもって本邦に中長期間在留する外国人のことです。 具体的には次の①から⑥のいずれにも当てはまらない外国人を指します。
	- ① 「3月」以下の在留期間が決定された者
	- ② 「短期滞在」の在留資格が決定された者
	- ③ 「外交」又は「公用」の在留資格が決定された者
	- ④ 「特定活動」の在留資格が決定された、亜東関係協会の本邦事務所(台 北駐日経済文化代表処等)若しくは駐日パレスチナ総代表部の職員又は その家族
	- ⑤ 特別永住者
	- ⑥ 在留資格を有しない者
- Q1-4 : 入管法第19条の16の規定に基づく届出は、どのような在留資格の者が どのような場合に必要となりますか。
- A : 在留資格に応じて次の場合に届出を行う必要があります(いずれも事由が 生じてから14日以内に届け出る必要があります。)。
	- ① 「教授」、「高度専門職1号(ハ)」、「高度専門職2号」(入管法別表 第1の2の表の高度専門職の項の第2号ハに掲げる活動に従事する場合 に限ります。)、「経営・管理」、「法律・会計業務」、「医療」、「教

育」、「企業内転勤」、「技能実習」、「留学」又は「研修」(入管法第 19条の16第1号)

- ・活動機関の名前が変わった場合
- ・活動機関の所在地が変わった場合
- ・活動機関が無くなった場合
- ・活動機関から離脱した場合
- ・新たな活動機関へ移籍した場合
- ②「高度専門職1号(イ)」、「高度専門職1号(ロ)」、「高度専門職 2号」(入管法別表第1の2の表の高度専門職の項の第2号イ又はロに 掲げる活動に従事する場合に限ります。)、「研究」、「技術・人文知 識・国際業務」、「介護」、「興行」、「技能」、又は「特定技能」
	- (入管法第19条の16第2号)
	- ・契約機関の名前が変わった場合
	- ・契約機関の所在地が変わった場合
	- ・契約機関が無くなった場合
	- ・契約機関との契約を終了した場合
	- ・新たな契約機関と契約を結んだ場合
- ③「家族滞在」、「日本人の配偶者等」又は「永住者の配偶者等」(いず れも、配偶者としての身分が在留資格の基礎となっている場合に限りま す。)(入管法第19条の16第3号)
	- ・配偶者と離婚又は死別した場合

「電子届出システム」のトップ画面(https://www.ens-immi.moj.go.jp/N A01/NAA01S/NAA01STransfer)からも、届出対象の在留資格や届出事由を確 認することができます。

- Q1-5 : 氏名、国籍などの身分事項に変更があった場合や、転居した場合にも、出 入国在留管理庁に対して、届出が必要と聞いていますが、「電子届出システ ム」で届け出ることができますか。
- A : 氏名、国籍・地域、生年月日、性別に変更があった場合は、その変更があ った日から14日以内に地方出入国在留管理局に届け出る必要があります が、これらについては「電子届出システム」では届出ができません。お近く の地方出入国在留管理局の窓口で届出を行ってください。

また、住居地を新たに定めた場合や住居地に変更があった場合などの届出 についても、「電子届出システム」では届出ができませんので、お住まいの 市区町村の窓口で届出を行ってください。

Q1-6 : 必要な届出をしなかったり、うその届出をしたりした場合、どのような罰 則又は不利益処分がありますか。

- A : 入管法第19条の16の規定に基づく届出について、所属機関の変更や配 偶者との離婚等に係る届出が必要な中長期在留者が、その届出を行うべき事 由が生じた日から14日以内に届け出なかった場合には20万円以下の罰 金に、虚偽の届出をした場合は1年以下の懲役又は20万円以下の罰金に処 せられることがあります。また、虚偽の届出をして懲役に処せられた場合は 退去強制事由にも該当します。
- Q1-7 : 中長期在留者本人が入管法第19条の16の規定に基づく届出を「電子届 出システム」により届け出る場合、本人に代わって本人の親族や雇用先の職 員などが届出を行うことはできますか。
- A : 「電子届出システム」を利用して入管法第19条の16の規定に基づく届 出を行うことができるのは、原則として、利用者情報登録を行った中長期在 留者のみです。例外として、「電子届出システム」の利用者情報登録をして いる所属機関は、入管法第19条の16の規定に基づく届出のうち、所属機 関の名称の変更又は所在地の変更に関する届出に限り、利用者情報登録を行 った中長期在留者からの依頼に基づき「電子届出システム」により届け出る ことができます。
- Q1-8 : 所属機関の届出について、雇用先を退職又は解雇されて無職になった場合 も出入国在留管理庁に届け出なければならないですか。その際、どのように 届け出たらよいですか。
- A : 入管法第19条の16第1号又は第2号に規定する在留資格を有する中 長期在留者が、雇用先を退職し又は解雇された場合には、当該事由が発生し た日から14日以内に、自らの氏名、生年月日、性別、国籍・地域、住居地、 在留カード番号、退職又は解雇の日並びに雇用先の名称及び所在地を、「電 子届出システム」を利用して届け出ていただくか、地方出入国在留管理局の 窓口へ提出又は以下の宛先に郵送してください。

## (郵送先)

 $\overline{7}160-0004$ 

東京都新宿区四谷1丁目6番1号 四谷タワー14階 東京出入国在留管理局 在留調査部門 届出受付担当

- Q1-9 : 移籍又は新たな契約の締結について届け出る場合は、元の所属機関からの 離脱又は元の所属機関との契約終了に関する届出も必要ですか。
- A : 原則として、両方の届出が必要です。ただし、移籍や新たな契約の締結に 伴って在留資格変更許可を受けた場合など、例外的に離脱や契約の終了の届 出が不要となる場合もありますので、届出をする前に、一度地方出入国在留 管理局に確認してください。
- Q1-10 : 雇用先変更の届出(所属機関の変更の届出)をした場合、新しい雇用先で 行う活動が、現在の在留資格に該当しているか審査されますか。就労資格証 明書の制度はこれまでどおりで変わりはありませんか。
- A : 届け出ていただいた新しい所属機関での活動内容を出入国在留管理庁で 確認させていただくことがあります。 また、就労資格証明書の制度はこれまでと変更はありませんので、就労資 格証明書の交付を申請していただくことにより、新しい雇用先での活動が現 在の在留資格に該当していることを御確認いただけます。
- Q1-11 : 「技術・人文知識・国際業務」や「技能」の在留資格をもっている外国人 について、所属する会社が合併し会社の名称が変更された場合は、届け出な ければならないのですか。また、合併しても名称・所在地などに変更がなけ れば、届出の必要はないですか。
- A : 就労資格のうち、「技術・人文知識・国際業務」や「技能」など、所属機 関(会社)の存在が在留資格の基礎となっている方の場合は、所属する会社 が合併し、会社の名称が変更された場合、所在地が変更された場合等には、 事由が発生してから14日以内に所属機関に関する届出をしなければなり ません。

なお、所属する会社が合併してもその名称・所在地に変更がなければ届け 出る必要はありません。

- Q1-12 : 「日本人の配偶者等」の在留資格をもっている人が、配偶者である日本人 と離婚した場合、出入国在留管理庁に届け出なければならないと聞きました が、その際、どのように届け出たらよいですか。
- A : 「日本人の配偶者等」、「永住者の配偶者等」及び「家族滞在」の在留資 格をもって在留する外国人が、配偶者と離婚した場合には、離婚した日から 14日以内に、自らの氏名、生年月日、性別、国籍・地域、住居地、在留カ ード番号及び離婚した日を届け出てください。届出方法については、便利な 「電子届出システム」を推奨していますが、地方出入国在留管理局の窓口へ 提出又は以下の宛先に郵送することもできます。 (郵送先)

〒160-0004 東京都新宿区四谷1丁目6番1号 四谷タワー14階 東京出入国在留管理局 在留調査部門 届出受付担当

- Q1-13 : 新たに婚姻した場合や、再婚した場合は届出が必要ですか。
- A : 必要ありません。届出が必要なのは、配偶者との「離婚」又は「死別」が あった場合のみです。
- Q1-14 : 入管法第19条の17に規定する「所属機関」とは何ですか。
- A : 入管法第19条の17に規定するところの所属機関とは、「教授」、「高 度専門職」、「経営・管理」、「法律・会計業務」、「医療」、「研究」、 「教育」、「技術・人文知識・国際業務」、「企業内転勤」、「介護」、「興 行」、「技能」、「留学」又は「研修」の在留資格を有する中長期在留者を 受け入れている本邦の公私の機関のことです(ただし、労働施策の総合的な 推進並びに労働者の雇用の安定及び職業生活の充実等に関する法律に基づ いて外国人の雇用状況を届け出なければならない事業主を除きます。)。
- Q1-15 : 会社や教育機関等の外国人を受け入れている機関(所属機関)は、受け入 れている外国人に関する情報を出入国在留管理庁に届け出る必要があるの ですか。
- A : 外国人を受け入れている企業、教育機関等の所属機関により、受け入れて いる外国人に関する情報を届け出ていただくことは、公正な在留管理のため に重要であると考えておりますので、できる限り、御協力いただきたいと考 えています。
- Q1-16 : 届出を必要とする所属機関にはどのようなものがあり、どのような情報を 届け出ることになるのですか。また、届け出なかった場合は罰せられること はありますか。
- A : 届出に御協力いただきたい所属機関は、「教授」、「高度専門職」、「経 営・管理」、「法律・会計業務」、「医療」、「研究」、「教育」、「技術・ 人文知識・国際業務」、「企業内転勤」、「介護」、「興行」、「技能」、 「研修」又は「留学」の在留資格を有する中長期在留者を受け入れている機 関のうち、労働施策の総合的な推進並びに労働者の雇用の安定及び職業生活 の充実等に関する法律の規定に基づいて外国人の雇用状況を届け出なけれ ばならない事業主を除く機関です。届出事項は、受入れの状況や受け入れて いる中長期在留者の氏名等です。

届出を行わなかったとしても、罰則はありませんが、所属している外国人 の在留期間更新等の許可申請時に事実関係の確認を行うなど審査を慎重に 行うことがあります。

- Q1-17 : 所属機関が受け入れている中長期在留者に関する届出を行わなかった場 合、その所属機関に所属する外国人が在留期間更新等の許可申請で不利益を 受けることはありますか。
- A : 所属機関が行う届出は努力義務となっておりますので、所属機関が届出を 行わなかった場合であっても、届出を行わなかったことのみによってその機 関に所属する外国人の申請が不許可になったり不利になったりすることは ありませんが、これらの届出がなされていれば、その所属機関に受け入れら

れている外国人の在留状況が予め把握されていることで審査がより円滑に 進むことはありますので、届出の御協力をいただけることを期待しています。

- Q1-18 : 入管法第19条の16及び第19条の17の規定に基づく届出について、 「電子届出システム」を利用しないで届出を行うことができますか。
- 

A : 便利な「電子届出システム」を推奨していますが、地方出入国在留管理局 に対して届出の内容を記載した文書を提出して行うこともできます。その場 合は、代理人による提出、郵送も行うことができます。郵送する場合の宛先 は以下のとおりです。

(郵送先)

〒160-0004

東京都新宿区四谷1丁目6番1号 四谷タワー14階

東京出入国在留管理局 在留調査部門 届出受付担当

※ 届出の参考様式については、下記リンク先からダウンロードが可能です。 在留資格:「教授」、「高度専門職1号(ハ)」、「高度専門職2号」(入 管法別表第一の二の表の高度専門職の項の下欄第2号ハに掲げる活動に従 事する場合に限ります。)「経営・管理」、「法律・会計業務」、「医療」、 「教育」、「企業内転勤」、「技能実習」、「留学」又は「研修」 https://www.moj.go.jp/isa/applications/procedures/nyuukokukanri10\_00014.html 在留資格:「高度専門職1号(イ)」、「高度専門職1号(ロ)」、「高度 専門職2号」(入管法別表第一の二の表の高度専門職の項の下欄第2号イ 又はロに掲げる活動に従事する場合に限ります。)、「研究」、「技術・ 人文知識・国際業務」、「介護」、「興行」、「技能」又は「特定技能1 号・特定技能2号」

[https://www.moj.go.jp/isa/applications/procedures/nyuukokukanri10\\_00015.html](https://www.moj.go.jp/isa/applications/procedures/nyuukokukanri10_00015.html) 在留資格:「日本人配偶者等」、「永住者の配偶者等」、又は「家族滞在」 https://www.moj.go.jp/isa/applications/procedures/nyuukokukanri10\_00016.html

~システム操作編~

<基本的な事項>

Q2-1 : 利用方法についてのマニュアルはありますか。

A : 「中長期在留者用」と「所属機関用」の操作マニュアルがあります。中長 期在留者が、入管法第19条の16の規定に基づく届出を行う場合は「中長 期在留者用」を参照してください。また、中長期在留者を受け入れている所 属機関の担当者が、入管法第19条の17の規定に基づく届出を行う場合又 は利用者情報登録をしている中長期在留者からの依頼に基づいて、中長期在 留者本人に代わって、入管法第19条の16の規定に基づく届出を行う場合 は「所属機関用」を参照してください。

なお、操作マニュアルについては、「電子届出システム」のトップ画面に ある「よくある質問(Q&A)」リンクから本Q&Aとともに確認できます。

Q2-2 : 誰が利用できますか。

- A : 入管法第19条の16及び第19条の17の規定に基づく届出を行う中 長期在留者と所属機関の担当者が利用できます。
- $Q2-3$ : 利用料は必要ですか。
- A : 利用料は必要ありません。
- Q2-4 : いつ利用できますか。
- A : 24時間365日利用できます。 ただし、システムメンテナンス等により利用できない場合があります。そ の場合は、「電子届出システム」のトップ画面の「連絡事項」でお知らせし ます。
- Q2-5 : 書面による届出もできますか。
- A : 書面による届出を希望される場合は、地方出入国在留管理局の窓口への提 出又は下記宛先への郵送をお願いします。

(郵送先)

 $-0.004$ 

東京都新宿区四谷1丁目6番1号 四谷タワー14階

東京出入国在留管理局 在留調査部門 届出受付担当

## <利用環境等>

- Q2-6 : 「電子届出システム」にアクセスできません。
- A : 本システムでは海外からのアクセス制限を行っているため、アクセス時に 一部でも海外サーバを経由する可能性がある場合はアクセスできません。利 用しているネットワーク環境の見直しをお願いします。

なお、参考までにお手持ちのスマートフォン等からWi-Fi接続を切っ てアクセス可能かをお試し下さい。

また、パソコン以外から「電子届出システム」を操作すると、端末によっ てはプルダウン選択ができない等の事象が発生する場合があります。その 際は、「電子届出システム」の操作はパソコンから操作ください。

- ※ 中長期在留者が永住許可等を受けて届出対象外となった場合や在留カ ードが失効した場合は、自動的に「電子届出システム」の利用者情報は無 効となりますので、ログインできなくなります。
- Q2-7 : 利用できるインターネットブラウザに制限はありますか。
- A : 電子届出システムの推奨利用環境はパソコン、推奨プラウザはGoogle Ch romeのため、他の環境での動作は保証しておりません。
- Q2-8 : 一括届出用のエクセルファイルのバージョンに制限はありますか。
- A : Microsoft Excel2013を前提としており、他のバージョンでの動作は 保証しておりません。
- Q2-9 : スマートフォンから利用することはできますか。
- A : 利用できます(機種によっては画面が正しく表示されない等の可能性があ ります。)。

利用できない場合は、お手持ちのスマートフォン等からWi-Fi接続を 切ってアクセス可能かお試しください。

- ※ スマートフォンやタブレットから「電子届出システム」を操作すると、端 末によってはプルダウン選択ができない等の事象が発生する場合があり ます。その際は、パソコンから操作してください。
- Q2-10 : 日本語以外の言語で利用できますか。
- A : 中長期在留者による届出については、日本語、英語、中国語(繁体字)、 中国語(簡体字)、韓国語、スペイン語、ポルトガル語及びタガログ語で表 示できます。

また、所属機関による届出については、日本語及び英語の表示に対応して います。

ただし、入力につきましては、中長期在留者による届出、所属機関による 届出ともに氏名等の英字入力項目を除き日本語入力のみの対応となってい ます。

Q2-11 : 英語で入力することはできますか。

A : 一部(英字氏名等)を除き、日本語で入力していただきます。

- < 利用者情報登録及びログイン>
- Q2-12 : 「電子届出システム」を利用すれば、すぐに届出が行えるのですか。
- A : 事前に利用者情報登録をする必要がありますが、登録が完了すると、すぐ に御利用いただけます。
- Q2-13 : 利用者情報登録は、どのようにして行えば良いですか。
- A : 中長期在留者は、「電子届出システム」を利用して、利用者情報登録がで きます。「電子届出システム」のトップ画面で、「中長期在留者はこちら」 ボタンをクリックして中長期在留者ログイン画面に進み、「認証ID発行」 リンクから利用者情報登録を行ってください。なお、入力に当たっては、画

面の案内に従って、在留カードの券面情報のとおり入力してください。

所属機関担当者は、「電子届出システム」を利用して利用者情報登録を行 うことはできません。お手数ですが、最寄りの地方出入国在留管理局の窓口 で又は郵送により次のとおり手続を行う必要があります。

① 窓口による場合

「利用者情報登録届出書」を所属機関の所在地を管轄する地方出入国 在留管理局の窓口へ提出してください。その際、提出者が所属機関の職員 であることを確認できる資料(職員証、申請等取次者証明書等)を提示し てください。

② 郵送による場合

「利用者情報登録届出書」を所属機関の所在地を管轄する地方出入国 在留管理局に郵送してください。その際、提出者が所属機関の職員である ことを確認できる資料(職員証、申請等取次者証明書等)の写し(コピー) を同封してください。

※ 「利用者情報登録届出書」は、「出入国在留管理庁電子届出システムポ ータルサイト」内の「利用者情報登録について」のページに掲示していま す。

https://www.moj.go.jp/isa/publications/materials/i-ens\_registration.html

- Q2-14 : 利用者情報登録をしようとしましたが、登録できません。
- A : 御自身の在留資格が届出対象の在留資格かどうか御確認ください(基本編 (制度編)のQ1-4を参照願います。)。 利用者情報登録ができない理由が分からない場合は、お手数ですが、「電子 届出システム」ヘルプデスクに御連絡ください。ヘルプデスクの連絡先は、「電 子届出システム」トップ画面等に表示しています。
- Q2-15 : 本日、新たに在留カードの交付を受けたのですが、その在留カード番号で 利用者情報登録ができません。
- A : 新たに在留カードが交付された当日は、利用者情報登録を行えません。お 手数ですが、翌日以降に利用者情報登録を行ってください。
- Q2-16 : 新たに在留カードの交付を受けたのですが、利用者情報登録をやり直す必 要はありますか。
- A : 原則として、利用者情報登録を再度行う必要はありません。登録されてい る認証ID及びパスワードを利用してログインしてください。 届出情報を登録する画面で入力する届出対象者の中長期在留者の身分事 項は、最新の在留カードの券面情報を入力してください。

 なお、中長期在留者の場合、新たな在留の許可(在留期間更新許可、在留 資格変更許可等)を受けないまま、これまでの在留期限が経過してしまうと、

認証IDの有効期限が切れてしまいますのでご注意ください(詳しくはQ2 -24を御覧ください。)。

- Q2-17 : 利用者情報登録を行うと登録完了メールが届くとありますが、登録完了メ ールが届きません。どうすれば良いですか。
- A : 中長期在留者には、登録完了してから数分後に登録完了メールが届きます。 所属機関には、登録した日の翌日に登録完了メールが届きます。登録完了 メールが届かない場合は、以下の内容を確認してください。
	- ① メールプロバイダ、Webメール設定により迷惑メールフォルダに自動 的に割り振られていないか。
	- ② メールソフトの設定により迷惑メールフォルダに自動的に割り振られ ていないか。
	- ③ アンチウィルスソフトの設定により削除されていないか。 ①から③までを確認しても解決できない場合は、お手数ですが、「電子届 出システム」ヘルプデスクに御連絡ください。ヘルプデスクの連絡先は、「電 子届出システム」トップ画面等に表示しています。
- Q2-18 : 登録している利用者情報を確認したいのですが、どうすれば良いですか。

A : 利用者情報を確認する機能はありませんので、利用者情報登録時に登録情 報の控えを御自身で保存していただくようお願いいたします。 特に認証IDやパスワードの管理については、御留意願います。

- Q2-19 : 登録している利用者情報を変更したいのですが、どうすれば良いですか。
- A : 「電子届出システム」上からは利用者情報を変更できません。
	- 中長期在留者が、身分事項(国籍・地域、氏名、性別、生年月日)に変更 が生じた場合は、変更が生じた日から14日以内に、最寄りの地方出入国在 留管理局で、「在留カードの住居地以外の記載事項の変更届出」を行ってく ださい。

所属機関の登録内容の変更は、最寄りの地方出入国在留管理局に御相談く ださい。

なお、パスワードやメールアドレスについては、「電子届出システム」か ら変更することができます。

- Q2-20 : 登録している利用者情報を抹消したいのですが、どうすれば良いですか。
- A : 利用者情報登録の抹消を希望される中長期在留者及び所属機関は、お手数 ですが、最寄りの地方出入国在留管理局の窓口で又は郵送により次のとおり 手続を行う必要があります。
	- ① 窓口による場合 「利用者情報登録抹消届出書」を中長期在留者の住居地(所属機関の場

合は所在地)を管轄する地方出入国在留管理局の窓口へ提出してくださ い。その際、中長期在留者の場合は、提出者の在留カードを、所属機関の 場合は、提出者が所属機関の職員であるであることを確認できる資料(職 員証、申請等取次者証明書等)を提示してください。

② 郵送による場合

「利用者情報登録抹消届出書」を中長期在留者の住居地 (所属機関の場 合は所在地)を管轄する地方出入国在留管理局に郵送してください。その 際、中長期在留者の場合は、提出者の在留カードの写し(コピー)を、所 属機関の場合は、提出者が所属機関の職員であることを確認できる資料 (職員証、申請等取次者証明書等)の写し(コピー)を同封してください。

※ 「利用者情報登録抹消届出書(中長期在留者用)」及び「利用者情報登 録届出書(所属機関用)」は、「出入国在留管理庁電子届出システムポー タルサイト」内の「利用者情報登録について」のページに掲示しています。 https://www.moj.go.jp/isa/publications/materials/i-ens\_registration.html

なお、中長期在留者が、永住許可等を受けて届出対象外となった場合や 在留カードが失効した場合は、自動的に「電子届出システム」の利用者情 報は無効となります。

Q2-21 : 所属機関として利用者情報登録は完了していますが「特定技能所属機関・ 登録支援機関の届出はこちらから」または「日本語教育機関の告示基準に基 づく報告はこちらから」にログインできません。

A : 利用者情報登録はすべての届出システムで同一となっています。そのため、 まずは「電子届出システム」(入管法19条の16及び法19条の17)の ページの「所属機関はこちら」からログイン可能かお試しください。

https://www.ens-immi.moj.go.jp/NA01/NAA01S/NAA01STransfer

<「所属機関はこちら」からログインができる場合>

正常に登録されています。なお、利用者情報登録後、「特定技能所属機関・ 登録支援機関の届出はこちらから」または「日本語教育機関の告示基準に基 づく報告はこちらから」にログインするためには、1週間程度時間を要しま す。登録完了後、1週間以上経過しても、ログインできない場合、利用者情 報登録提出先の出入国在留管理局へご確認ください。

<「所属機関はこちら」からログインができない場合> 利用者情報登録時に「機関種別」の選択を行っていない可能性があります。 利用者情報登録提出先の出入国在留管理局へご確認ください。 ※ 地方出入国在留管理官署は、当庁HPを参照願います。 https://www.moj.go.jp/isa/about/region/index.html

<認証ID>

Q2-22 : 認証IDはどのように設定を行えば良いですか。

- A : 認証IDは、御自身で設定いただく必要があります。半角英字、半角数字、 半角記号の3種類を用いて6文字以上20文字以内で設定してください。大文 字、小文字は別の文字として区別しますので入力の際は御留意ください。 なお、既に同じ認証IDで別の方が登録されている場合は、設定できませ んので御留意ください。
- Q2-23 : 一人の中長期在留者又は一つの所属機関が複数の認証IDを取得するこ とはできますか。
- A : 既に利用者情報登録されている中長期在留者又は所属機関は、別の利用者 情報登録はできませんので、一人の中長期在留者又は一つの所属機関が複数 の有効な認証IDを取得することはできません。
- Q2-24 : 認証IDに有効期限はありますか。また、有効期限が切れた場合はどうす れば良いですか。
- A : 中長期在留者の場合、在留期限が認証IDの有効期限となります。ただし、 在留期間更新許可、在留資格変更許可等により、在留期限が延長された場合 には、その在留期限まで利用できます。 所属機関の場合、最後に「電子届出システム」を利用してから1年間が経 過すると、認証IDの有効期限が切れて、「電子届出システム」を利用でき なくなります。有効期限を経過したことにより、認証IDが失効してしまっ た場合は、お手数ですが、最寄りの地方出入国在留管理局の窓口で又は郵送 により、認証IDを再度取得してください(利用者情報登録方法の詳細は、
- Q2-25 : 認証IDを変更したいのですが、どうすれば良いですか。

Q2-13に対する回答を参照願います。)。

- A : 一度設定した認証IDは変更できません。
- Q2-26 : 認証IDを忘れてしまったのですが、どうすれば良いですか。
- A : 中長期在留者は、ログイン画面の「認証ID・パスワード再通知」から在 留カード番号等の利用者情報を入力すると、登録されたメールアドレスに、 認証IDをお知らせする通知メールが届きます。利用者情報を入力する際、 入力画面に新たにパスワードを設定する必要はありませんので、パスワード 以外の項目を入力してください。

なお、登録されたメールアドレスが利用できない場合は、最寄りの地方出 入国在留管理局の窓口に御相談ください。

所属機関は、「電子届出システム」を利用して認証IDを確認することは できません。お手数ですが、最寄りの地方出入国在留管理局の窓口で又は郵 送により次のとおり手続を行う必要があります。

① 窓口による場合

「認証ID・パスワード確認等申出書」を所属機関の所在地を管轄する 地方出入国在留管理局の窓口へ提出してください。その際、提出者が所属 機関の職員であることを確認できる資料(職員証、申請等取次者証明書等) を提示してください。

② 郵送による場合

「認証ID・パスワード確認等申出書」を所属機関の所在地を管轄する 地方出入国在留管理局に郵送してください。その際、提出者が所属機関の 職員であることを確認できる資料(職員証、申請等取次者証明書等)の写 し(コピー)を同封してください。

※ 「認証ID・パスワード確認等申出書」は、「出入国在留管理庁電子届 出システムポータルサイト」内の「利用者情報登録について」のページに 掲示しています。

[https://www.moj.go.jp/isa/publications/materials/i-ens\\_registration.html](https://www.moj.go.jp/isa/publications/materials/i-ens_registration.html)

- Q2-27 : スマートフォンから、中長期在留者の「認証ID・パスワード再通知」を 行いたいのですが、画面上で生年月日や性別が入力できません。
- A : iPhoneやiPad等、一部のスマートフォン等から操作を行った際に、生年月 日や性別の入力ができない事象が発生しています。電子届出システムの推 奨利用環境はパソコン、推奨ブラウザはGoogle Chromeのため、利用環境の 見直しをお願いします。

<パスワード>

- Q2-28 : パスワードはどのように設定をすれば良いですか。
- A : パスワードは、御自身で設定していただく必要があります。半角英字、半 角数字、半角記号の3種類を混在させて8文字以上32文字以内で設定して ください。大文字、小文字は別の文字として区別しますので入力の際は御留 意ください。

なお、認証IDを含むパスワードは、設定できませんので御留意ください。

- Q2-29 : パスワードに有効期限はありますか。また、パスワードの有効期限が切れ た場合は、どうすれば良いですか。
- A : パスワードを登録し又はパスワードを最後に変更した日から1年間が有 効期間となり、それを超えるとログインできなくなりますので、パスワー ドの変更をしていただく必要があります。 中長期在留者の場合、「認証ID・パスワード再通知」から新しいパスワ ードを登録してください。この際、認証IDはメールで通知されますが、パ スワードはセキュリティ上、メール通知されませんので御留意願います。 所属機関の場合、パスワードの有効期限が切れたときに、「電子届出シス テム」を利用して新しいパスワードを登録することはできません。お手数で

すが、最寄りの地方出入国在留管理局の窓口又は郵送により次のとおり手続 を行う必要があります。

① 窓口による場合

「認証ID・パスワード確認等申出書」を所属機関の所在地を管轄する 地方出入国在留管理局の窓口へ提出してください。その際、提出者が所属 機関の職員であることを確認できる資料(職員証、申請等取次者証明書等) を提示してください。

② 郵送による場合

「認証ID・パスワード確認等申出書」を所属機関の所在地を管轄する 地方出入国在留管理局に郵送してください。その際、提出者が所属機関の 職員であることを確認できる資料(職員証、申請等取次者証明書等)の写 し(コピー)を同封してください。

※ 「認証ID・パスワード確認等申出書」は、「出入国在留管理庁電子届 出システムポータルサイト」内の「利用者情報登録について」のページに 掲示しています。

https://www.moj.go.jp/isa/publications/materials/i-ens\_registration.html なお、中長期在留者も所属機関も、ログイン後にパスワード変更画面で パスワード変更をすることはできますので、定期的にパスワードを変更し て管理されることを推奨します。

- Q2-30 : パスワードを変更したいのですが、どうすれば良いですか。
- A : 中長期在留者も所属機関も、ログインした後に、パスワード変更画面で新 しいパスワードに変更することができます。
- Q2-31 : パスワードを忘れてしまったのですが、どうすれば良いですか。
- A : 登録されているパスワードをお知らせする機能はありませんので、パスワ ードを忘れた場合、「電子届出システム」を利用できません。 そのため、中長期在留者は、ログイン画面の「認証ID・パスワード再通知」

から新しいパスワードを登録した上で利用してください。 所属機関は、「電子届出システム」から新しいパスワードを登録することは できません。お手数ですが、最寄りの地方出入国在留管理局の窓口又は郵送で 新しいパスワードを登録してください(登録方法の詳細はQ2-29に対す る回答を参照願います。)。

- Q2-32 : 他人に認証IDやパスワードを知られてしまいました。不正利用されない か心配です。
- A : 不正利用を防止するために、状況に応じて利用者情報を抹消する必要があ ります。その場合は、お手数ですが、最寄りの地方出入国在留管理局の窓口 で又は郵送により利用者情報登録の抹消の手続を行ってください(抹消方法

の詳細はQ2-20に対する回答を参照願います。)。

- Q2-33 : パスワードを複数回間違えてロックがかかってしまったのですが、どうす れば良いですか。
- A : 1日経過するとロックが解除されますので、翌日以降に御利用ください。 なお、中長期在留者がお急ぎの場合は、ログイン画面の「認証ID・パス ワード再通知」で新しいパスワードを登録すれば、すぐに「電子届出システ ム」を利用することができます。

所属機関は、ログイン前にパスワード変更することができませんので、翌 日以降に正しいパスワードを入力の上、利用してください。

なお、正しいパスワードを失念した場合は、新しいパスワードを再設定し てください。(Q2-29を参照願います。)。

- Q2-34 : 所属機関としてパスワードを変更しましたが、ログインできません。
- A : パスワードの変更から、ログインできるまで1日程度を要します。翌日以 降にログインをお試し下さい。 なお、中長期在留者の方がパスワード変更した場合は、即時反映されます。

<メールアドレス>

- Q2-35 : メールアドレスは必ず入力しなければならないのですか。
- A : 利用者情報登録や届出情報登録を行ったときに「電子届出システム」から 自動的に確認のためのメールを送信しますので、必ず有効なメールアドレス (Q2-37参照)を登録してください。
- Q2-36 : メールアドレスはフリーメールや携帯電話のメールアドレスでも良いで すか。
- A : 登録されたメールアドレスに自動的に「電子届出システム」からメールが 送信されますので、必ず受信可能なメールアドレスを登録してください。た だし、正しく表示できない場合がありますので、パソコンのメールアドレス の登録をお勧めします。なお、フリーメールや携帯電話のメールアドレスを 登録される場合は、「@ens-immi.moj.go.jp」ドメインを受信可能に設定し てください。
- Q2-37 : 自分のメールアドレスを変えましたが、何か手続が必要ですか。
- A : 利用者情報上のメールアドレスではメールが受信できない場合は、「電子 届出システム」にログインし、メールアドレス変更画面で受信可能なメール アドレスを登録してください。
- Q2-38 : 登録しているメールアドレスを変更したいのですが、どうすれば良いです

か。

- A : 「電子届出システム」にログインし、メールアドレス変更画面で新しいメ ールアドレスを登録することができます。
- Q2-39 : どのような場合にメールが届きますか。
- A : 以下の場合に、登録されたメールアドレスにメールが送信されます。
	- ・利用者情報登録完了時
	- ・認証ID再通知時(中長期在留者のみ)
	- ・メールアドレス変更時
	- ・パスワード有効期限切れ間近の通知時(所属機関のみ)
	- ※ パスワードの有効期限が切れた場合、「電子届出システム」上ではパ スワードの再設定はできません。
	- ・パスワード変更完了時
	- ・届出情報受付時(受付完了又は受付エラー)
	- ・届出情報本登録時(登録完了又は登録エラー)
		- (なお、本登録が完了した旨のメール又は「電子届出システム」上で本登 録が完了した旨の表示をもって届出手続が正常に完了したことになりま す。エラー通知が送信された場合は、再度届出を行ってください。)
- Q2-40 : 出入国在留管理庁から送付されたメールに返信することはできますか。
- A : 出入国在留管理庁から送付されたメールに返信することはできません(返 信されても確認することはできません。)。 なお、お問い合わせについては、お手数ですが、「電子届出システム」ヘ ルプデスクに御連絡ください。ヘルプデスクの連絡先は、「電子届出システ ム」トップ画面等に表示しています。
- Q2-41 : 認証ID、パスワード、メールアドレスを全て忘れてしまいました。 どうしたら確認できますか。
- A : お手数ですが、最寄りの地方出入国在留管理局の窓口で御相談ください。
- Q2-42 : 身に覚えのないメールが届きました。
- A : 身に覚えのないパスワード変更や認証ID再通知が行われた旨のメール が届いた時は、お手数ですが、「電子届出システム」ヘルプデスクに御連 絡ください。ヘルプデスクの連絡先は、「電子届出システム」トップ画面 等に表示しています。
- Q2-43 : メールが届きません。
- A : 利用者情報として登録されたメールアドレスに「電子届出システム」から メールが送信されますので、必ず受信可能なメールアドレスを登録してく

ださい。ただし、フリーメールや携帯電話のメールアドレスでは、正しく表 示できない場合がありますので、パソコンのメールアドレスの登録をお勧 めします。

なお、フリーメールや携帯電話のメールアドレスを登録される場合や、メ ール設定にて受信拒否設定がされている場合は「@ens-immi.moj.go.jp」ド メインを受信許可の設定をお願いします。

【利用者情報登録後のメール不達】

「利用者情報登録完了のお知らせ」メールが届かない場合でも、原則、ご自身 で作成した認証IDとパスワードでログイン可能です。

【「認証ID・パスワード再通知」後のメール不達】

「認証ID・パスワード再通知」メールが届かない場合でも、認証IDと再設 定したパスワードでログイン可能です。

※ 認証IDはご自身で作成したIDになります。「電子届出システム」ヘル プデスクにてお客様情報(認証ID・パスワード)は確認できかねます。

また、認証IDが不明かつ登録したメールアドレス宛にもメールが届か ない場合は、最寄りの出入国在留管理局へご相談ください。

※ 地方出入国管理官署は、当庁HPを参照願います。

https://www.moj.go.jp/isa/about/region/index.html

【届出後のメール不達】

「届出情報本登録完了のお知らせ」メールが届かない場合でも、「電子届出シ ステム」の「届出状況参照」画面で「届出状況」が「登録完了」になっていれ ば届出は正常に完了しております。

- ※ 届出当日は「登録中」の状態になり、原則、翌日には「登録完了」へ切り 替わります。
- ※ 「電子届出システム」ヘルプデスクではお客様の具体的な届出内容につい ては確認できかねますので予め御了承ください。届出を誤った場合は削除 依頼が必要になりますので、削除依頼(任意の様式)を記載し、在留カード の写し(コピー)を添えて、東京出入国在留管理局在留調査部門へ郵送をお 願いします (Q2-57を参照願います。)。

<身分事項入力>

- Q2-44 : 国籍・地域の入力方法が分かりません。
- A : 国籍・地域欄のプルダウンから選択してください。なお、国籍・地域は、 原則、英字表記のアルファベット順に表示されています。
- Q2-45 : 住居地の入力方法が分かりません。
- A : 住居地欄の「選択」ボタンをクリックし、適切な都道府県名を選択してく ださい。選択した都道府県に存在する市区町村名が表示されますので、適切 なものを選択してください。選択が完了しますと、住居地欄(「選択」ボタ

ンの右隣)に選択した住居地が表示されます。「町名丁目番地号」は該当の テキストボックスに全角で入力してください。 なお、スペースを含め半角で入力するとエラーとなります。

- Q2-46 : 身分事項を入力したところ「在留カードの券面情報のとおり入力してくだ さい。」というエラーが表示され、「!」の印が表示されていますが、どこ が誤っているのか分かりません。
- A : 確認していただきたい箇所には全て「!」の印が表示されます。「!」の 表示されている箇所が必ずしも誤っているわけではありませんので、再度、 入力項目の確認をしていただき、在留カードの券面内容のとおりに入力して ください。もし、在留カードの券面内容のとおりに入力してもエラーとなる 場合は、お手数ですが、「電子届出システム」ヘルプデスクに御連絡くださ い。ヘルプデスクの連絡先は、「電子届出システム」トップ画面等に表示し ています。
- Q2-47 : 住居地の入力でエラーになりました。

A : 全角で入力されているか確認してください。また、サポートされている文 字種かどうか確認してください。サポートしているのはJIS第1水準、J IS第2水準です。

- Q2-48 : 氏名英字を入力する欄について、氏名を入力する順序は決まっていますか。
- A : 在留カードの券面内容のとおりの順序で入力してください。もし、在留カ ードの券面内容のとおりに入力してもエラーとなる場合は、お手数ですが、 「電子届出システム」ヘルプデスクに御連絡ください。ヘルプデスクの連絡 先は、「電子届出システム」トップ画面等に表示しています。
- Q2-49 : 氏名の入力で何度もエラーとなります。
- A : 在留カードの券面どおりに入力してください。なお、半角英字大文字での 入力となりますので、スペースについても半角で入力してください。
- Q2-50 : 利用者情報に誤りがあるといったエラーが出ます。
- A : 在留カードの券面内容のとおりに入力されているか確認してください。も し、在留カードの券面内容のとおりに入力してもエラーとなる場合は、お手数 ですが、「電子届出システム」ヘルプデスクに御連絡ください。ヘルプデスク の連絡先は、「電子届出システム」トップ画面等に表示しています。

< 届出情報登録>

- Q2-51 : 添付書類は必要ですか。
- A : 「電子届出システム」を利用して届出する際には、書類を添付していただ

く必要はありません。

- Q2-52 : 事由発生年月日が未来日の届出を入力することは可能ですか。
- A : 未来日の届出はできません。届出は、届出事由が発生した後に行ってくだ さい。
- Q2-53 : 入管法第19条の16の規定に基づく届出の入力画面において、任意に入 力する項目のうち、「実際の活動場所」とは何ですか。
- A : 中長期在留者が届け出ている所属機関の所在地と、中長期在留者が実際に 活動している場所が異なる場合、実際に活動している場所を任意で入力して いただく項目です。
	- 例:所属機関としては、本社の名称・所在地を届け出ているが、実際に 仕事をしている場所は、本社ではなく営業所である場合など。
- Q2-54 : 「電子届出システム」を利用して届け出た情報(届出の内容)を確認する ことは可能ですか。
- A : 「電子届出システム」にログイン後、「届出状況参照画面」で、過去に行 った届出の履歴等を確認することはできますが、届け出た情報の詳細な内容 までは確認できません。届出情報を入力した後に表示される確認画面を印刷 したり、ハードコピーを取ったりするなどして届出の内容を御自身で控えて おき、届け出た内容を確認できるようにしておいてください。
- Q2-55 : 「電子届出システム」を利用した届出の状況を確認することは可能ですか。
- A : ログイン後、「届出状況参照画面」で、過去に行った届出の履歴、届出の 状況(登録中、登録完了、登録エラー)を確認できます。届出状況の表示に ついて、「登録中」は届出情報の登録処理中であること、「登録完了」は登 録が正常に完了していることを指します。

なお、「登録エラー」となっている場合は、届出情報に何らかのエラーが あるために、届出情報の登録が正常に完了できていません。エラー内容を確 認し、正しい情報を入力した上で、届出をやり直してください。

なお、「電子届出システム」ヘルプデスクではお客様の具体的な届出内容 については確認できかねますので予め御了承願います。届出を誤った場合は 削除依頼が必要になりますので、削除依頼(任意の様式)を記載し、在留カ ードの写し(コピー)を添えて、東京出入国在留管理局在留調査部門へ郵送 をお願いします(Q2-57を参照願います。)。

- Q2-56 : 誤った内容の届出をしてしまいましたが、届け出た内容の変更はできます か。
- A : 一度届け出た内容を変更することはできません。入力、送信した届出の内

容に誤りがあった場合は、正しい情報を再度入力した上で、届出をやり直し てください。

中長期在留者の場合は同じ種類の届出、所属機関の場合は同じ中長期在留 者に対する同じ種類の届出を同一日に複数回行った場合、最後に行った届出 が有効になります。別な日に届出をやり直す場合は、変更したい届出の削除 依頼を行った上で、届出をやり直してください。(Q2-57を参照願いま す)。

- Q2-57 : 一度届出を行った後に、届出を取り下げることはできますか。
- A : 「登録完了」となった届出に対しては、削除依頼が必要です。 削除依頼は東京出入国在留管理局在留調査部門への郵送でのみ受け付けて います。電子届出システムからは削除依頼はできませんので御了承くださ い。削除依頼(任意の様式)を記載し、必ず在留カードの写し(コピー)を 添えて以下の宛先に郵送してください。
	- (郵送先)
	- 〒160-0004
	- 東京都新宿区四谷1丁目6番1号 四谷タワー14F
	- 東京出入国在留管理局 在留調査部門 届出受付担当
	- <削除依頼(任意の様式)への記載事項>
	- ・内容に誤りのある届出を削除依頼したい旨
	- ・誤った届出の届出受付番号
	- ・誤った届出を行った届出日
	- ・誤った届出の内容
	- ・氏名
	- ・性別
	- ・生年月日
	- ・国籍・地域
	- ・在留カード番号
	- ・連絡先(電話番号)

なお、削除依頼の受付後、削除を実施しても、東京出入国在留管理局より 削除が完了した旨のメールは送信されません。また、電子届出システムの履 歴も消えません。

※ 正しい内容の届出は改めて届出願います。

- Q2-58 : 届出完了のメールがなかなか届きません。
- A : ① メールが届かなくても、届出の処理状況は「電子届出システム」の「届 出状況参照」画面で確認できます。
	- ② ご自身のメールアドレスを変更した場合や、利用者情報上のメール アドレスでは受信できない場合は、届出をする前に利用者情報変更メ

ニューからメールアドレスの変更手続をしてください。

- ③ また、届出完了の日の翌日になってもメールが届かない場合は、以下 の内容を確認してください。
- ・ メールプロバイダ、Webメール設定により迷惑メールフォルダに自 動的に割り振られていないか。
- ・ メールソフトの設定により迷惑メールフォルダに自動的に割り振ら れていないか。
- ・ アンチウィルスソフトの設定により削除されていないか。 以上を確認しても解決できない場合は、お手数ですが、「電子届出シス テム」ヘルプデスクに御連絡ください。ヘルプデスクの連絡先は、「電 子届出システム」トップ画面等に表示しています。
- Q2-59 : 届出状況参照画面のエラー画面(子画面)等を簡単に印刷する方法はあり ますか。
- A : 印刷したい画面上で右クリックをし「印刷」を選択、又は「Ctrl」ボ タンを押しながら「P」ボタンを押していただくと印刷画面が表示されます ので、横向きの印刷設定をした上で印刷していただけます。

<一括届出テンプレートファイル (所属機関のみ) >

- Q2-60 : 一括届出は最大何人分を同時に届け出ることができますか。
- A : 最大300人分を同時に届け出ることができます。300人を超える場合 は、複数回に分けて一括届出を行ってください。
- Q2-61 : 一括届出用CSVファイルを作成するために「一括届出ファイル出力」ボ タンを押しても、何も反応がありません。
- A : 一括届出用CSVファイルを作成する際にはマクロが実行可能になって いる必要があります。セキュリティの警告からコンテンツを有効にしてくだ さい。
- Q2-62 : 一括届出にて、一括届出用CSVファイルを指定すると、「アップロード 可能なファイルではありません。ファイルの内容を見直してください。」と いうエラーが表示されます。
- A : 一括届出で使用する一括届出用CSVファイルは、「電子届出システム」 ログイン後のページ上の「受入れ一括届出用テンプレートダウンロード」か らダウンロードしたものを使用して作成する必要があります。 また、作成時には「一括届出ファイル出力」ボタンを押して作成してくだ さい。一括届出用のエクセルファイルを直接CSV形式で保存しても、一括 届出で使用することはできません。
- Q2-63 : 入管法第19条の16の一括届出でエラーがたくさん出ます。
- A : 届出をする中長期在留者自身も利用者情報登録をしている必要がありま すので、利用者情報登録をしていない人が含まれていないか、確認してくだ さい。また、在留カードの券面情報のとおりに入力されているか、確認して ください。
- Q2-64 : 卒業(退学)した方の「受入れ終了」の届出を行いましたが「入力された 在留カード番号、みなし在留カード(外国人登録証明書)番号では利用でき ません。最新の在留カードの券面の内容通りに入力してください。」または 「入力されたみなし在留カード(外国人登録証明書)番号では利用できませ ん。外国人登録証明書又は最新の在留カードの券面の内容通りに入力して ください。」とエラーが表示されます。
- A : 在留資格が「留学」から他の在留資格に変わっている場合、電子届出シス テムから届出できかねます。

また、対象の方が既に出国(帰国)、あるいは再入国出国中の場合も電子 届出システムから届出できかねます。郵送又は窓口での届出をお願いしま す。

届出方法の詳細は外国人在留総合インフォメーションセンターへご確認く ださい

※ 外国人在留総合インフォメーションセンターは、当庁HPを参照願 います。

https://www.moj.go.jp/isa/consultation/center/index.html (電話番号:0570-013904)

- Q2-65 : 一括届出でエラーとなっていましたが、やり直さなければならないでしょ うか。
- A : 「受付エラー」となっていた場合は、一括届出の全ての人の届出が受付で きませんので、エラーの詳細を確認の上、対象者のエラーを修正して再度届 出を実施してください。一括届出用CSVファイルを修正する場合、一括届 出用CSVファイルを直接修正するのではなく、一括届出用のエクセルファ イルから再度「一括届出ファイル出力」ボタンを押して作成してください。 「受付エラー」に備え、一括届出用のエクセルファイルを保存しておくこと をお勧めします。

 なお、一括届出を実施してから数分後にメールが届きますので、「受付エ ラー」となっていないか御確認ください。

また、「登録エラー」となっていた場合は、エラーとなっていた方のみ、 再度届出を実施してください。

<情報の管理>

- Q2-66 : 電子届出システムを利用して届け出た情報はどのように管理されるので すか。
- A : 出入国在留管理庁のサーバに暗号化した状態で保管されます。
- Q2-67 : セキュリティ対策など在留外国人の個人情報の保護のためにどのような 措置をとるのですか。
- A : 個人情報を保護するため、システムにはユーザ認証機能、アクセス制御機 能、ユーザアカウント認証機能、証跡管理機能、システム監視機能等を持た せるとともに、情報を送受信する場合はSSL等を用いて情報を暗号化しま す。また、不正プログラム対策、外部からの攻撃への対策も併せて講じてい ます。

<その他>

- Q2-68 : エラーメッセージの意味と対応方法が分かりません。
- A : 操作マニュアルの別冊としてエラーメッセージ一覧を添付していますの で、そちらで確認してください。
- Q2-69 : 不正な画面遷移のエラーが表示されます。
- A : 入力途中にブラウザの「戻る」ボタンや、キーボードの「Back Sp ace」キーを押してしまうと、不正な画面遷移と認識され、ログアウトし てしまいますので、これらのボタンを押さないようにしてください。